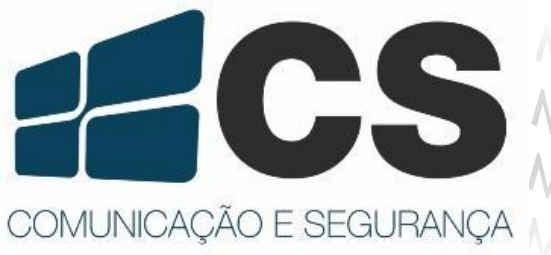

Manual de Referência e Instal<br>Manual de Referência e Instal<br>EsEGURANÇA Manual de Referência e Instal Referència e Insta

# C3-200 Placa para Controle de Acesso

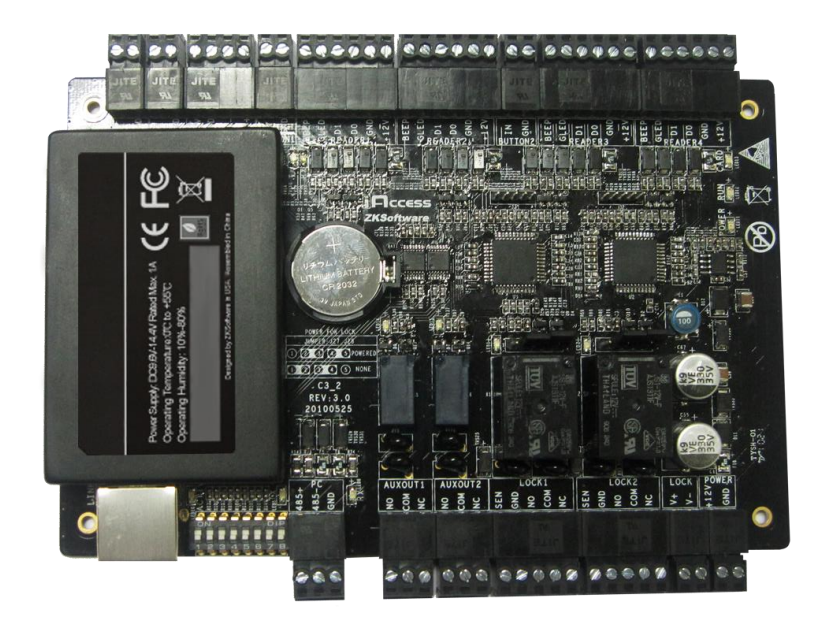

# Manual de Referência e Instalação

### <span id="page-1-0"></span>**Apresentação**

Obrigado por adquirir um produto de qualidade CS Comunicação e Segurança. Conheça a nova placa para Controle de Acesso da **Série C3**.

Utiliza leitores escravos com comunicação *Wiegand* de 26 bits, para verificações de proximidade (125 kHz). Instale e configure facilmente a placa C3 em sua rede, suportando TCP/IP e RS485.

Com capacidade de 30.000 cartões e até 100.000 logs de verificação. Realiza em tempo real o backup das informações através de um Cartão SD (não acompanha o produto). Preserva as informações contidas no equipamento no caso de corte de energia. A placa C3 continua operando se a conexão com a rede for interrompida.

Junto aos conectores para controle das fechaduras, o produto possui também saídas auxiliares. As saídas AUX são facilmente programadas para controlar alarmes, sensores para detecção de movimento, iluminação, sensores de fumaça, sirenes e entre outros.

A série C3 vêm em três tamanhos para atender as necessidades do projeto e reduzir o custo. Com a opção de 1 porta\*, 2 portas\* e 4 portas\*.

Também conta com as opções de configuração para as verificações: anti-*passback*, primeira abertura por cartão, senha de pânico, acesso combinado, intertravamento de portas e entre outros.

O manual a seguir, contém referências do produto C3-200. Tal produto, contém saídas para controle de 2 portas. Confira o nome do seu produto para saber o número de portas habilitadas para controle.

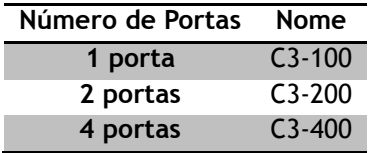

A configuração e instalação do equipamento são semelhantes para todos os modelos, a diferenciação está no número de portas.

Esse produto é compatível com o Software de Controle de Acesso 3.5. Para maiores informações, consulte o nosso site: http://cs.ind.br/produtos.php?id\_categoria\_principal=3&id\_subcategoria=62.

\* Verificar disponibilidade do modelo.

## Sumário

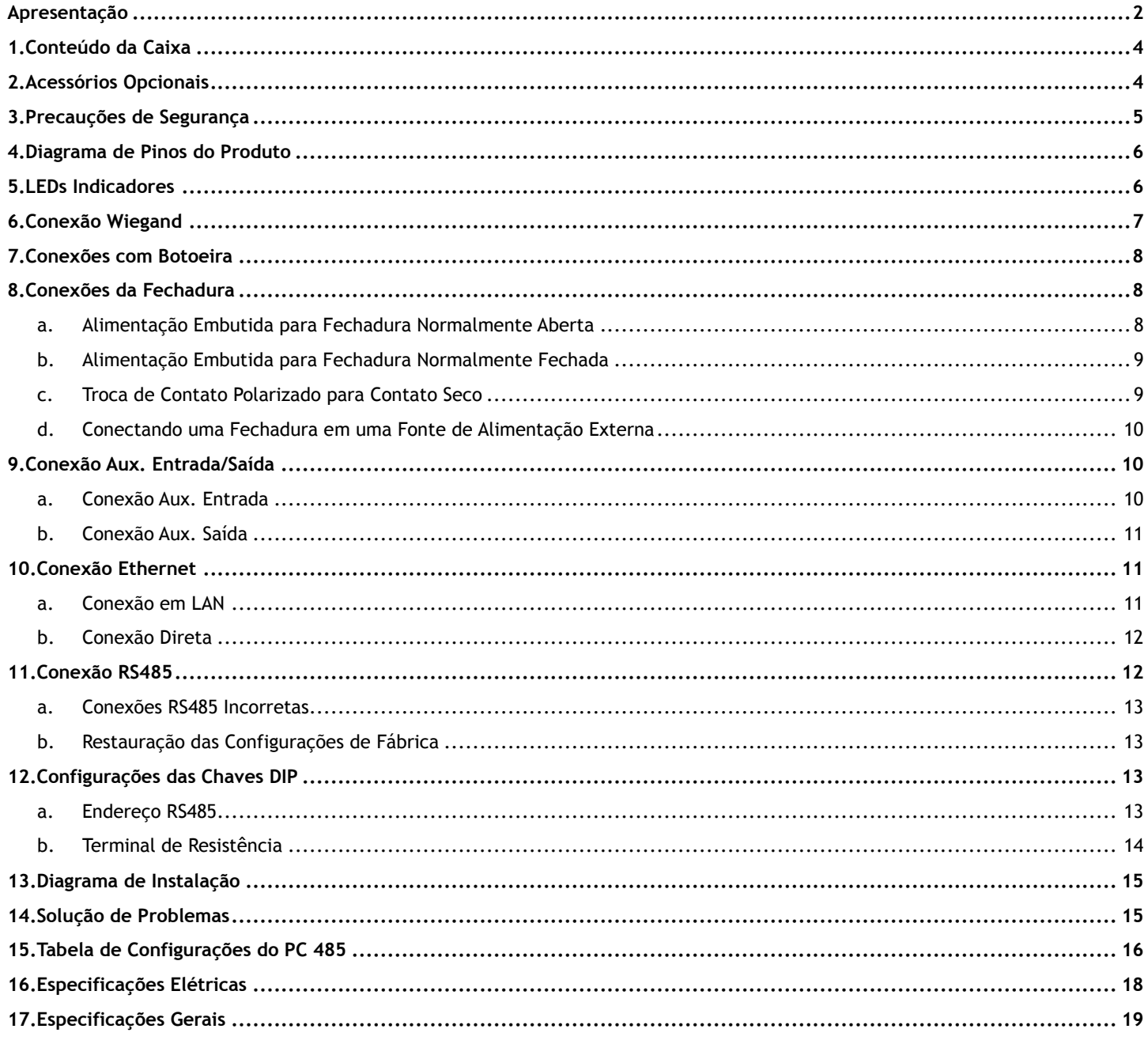

# <span id="page-3-0"></span>**1. Conteúdo da Caixa**

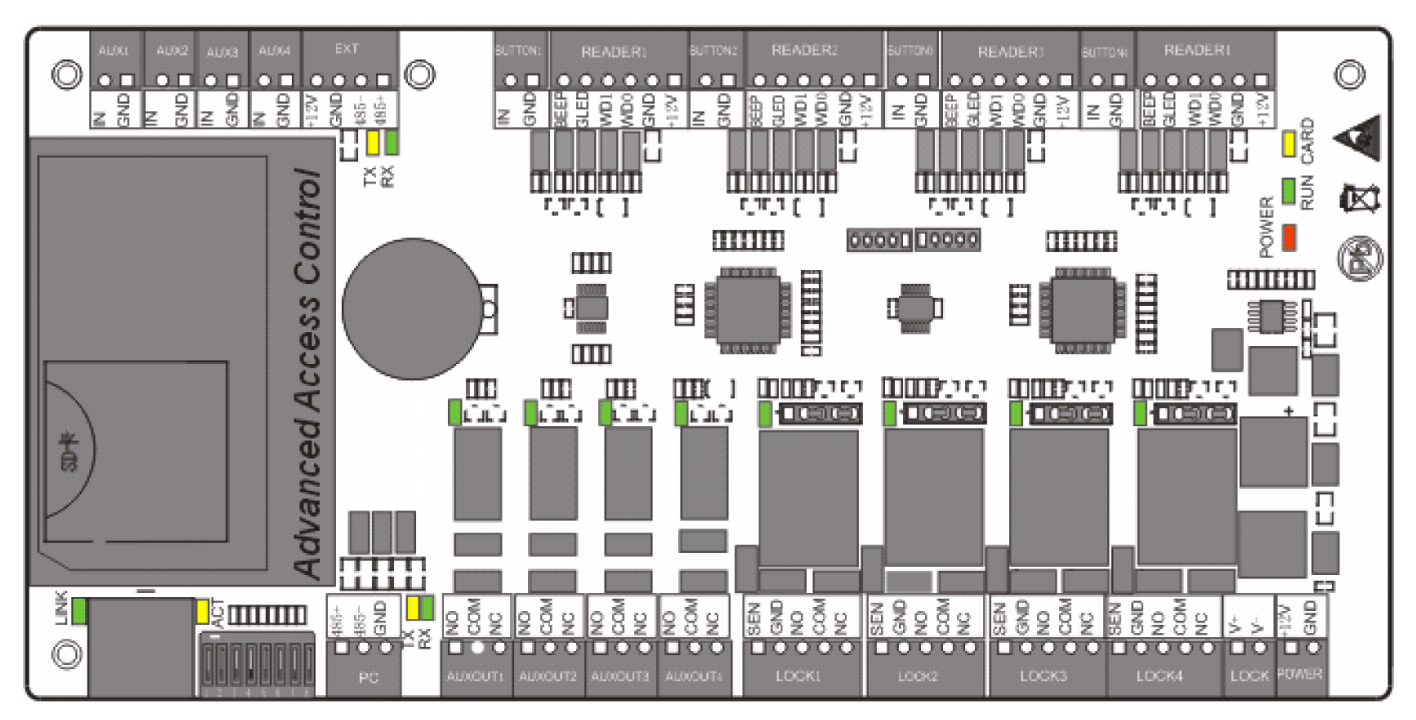

Figura 1 – Vista Superior placa C3

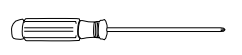

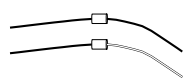

1 Chaves de fenda 2 Diodos

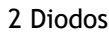

# <span id="page-3-1"></span>**2. Acessórios Opcionais**

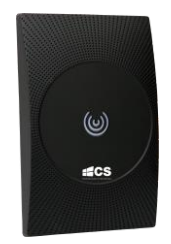

Leitor de Cartão Wiegand **Cartão de Proximidade** 

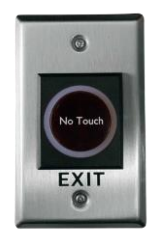

No Touch EB-10

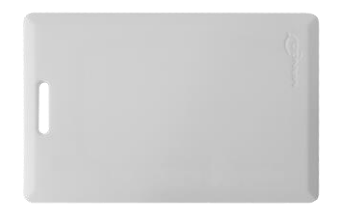

# <span id="page-4-0"></span>**3. Precauções de Segurança**

As seguintes precauções são para a segurança do usuário e prevenção de qualquer dano ao produto. Por favor ler atentamente antes da instalação.

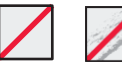

Não instale o equipamento em áreas expostas a luz solar direta, umidade, poeira ou fuligem.

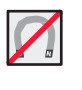

Não coloque imãs próximo ao equipamento. Objetos magnéticos, como imãs, CRT, TV, monitores ou autofalantes podem causar danos ao equipamento.

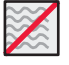

Não coloque o equipamento próximo a aquecedores.

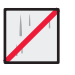

Tome cuidado para evitar líquidos, como água, bebidas ou produtos químicos e escorram para dentro do equipamento.

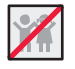

Evite que crianças manuseiem o equipamento sem supervisão.

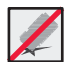

Não derrube ou danifique o equipamento.

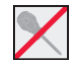

Não desmonte, repare ou altere o equipamento.

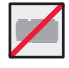

Não use o equipamento para nenhum uso diferente do especificado.

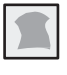

Limpe o equipamento regularmente para remover qualquer poeira presente. Durante a limpeza, não jogue água, apenas passe um pano macio sobre o equipamento.

Em caso de problemas com o equipamento, entre em contato com a sua Revenda ou com a Assistência Técnica da CS Comunicação e Segurança.

# <span id="page-5-0"></span>**4. Diagrama de Pinos do Produto**

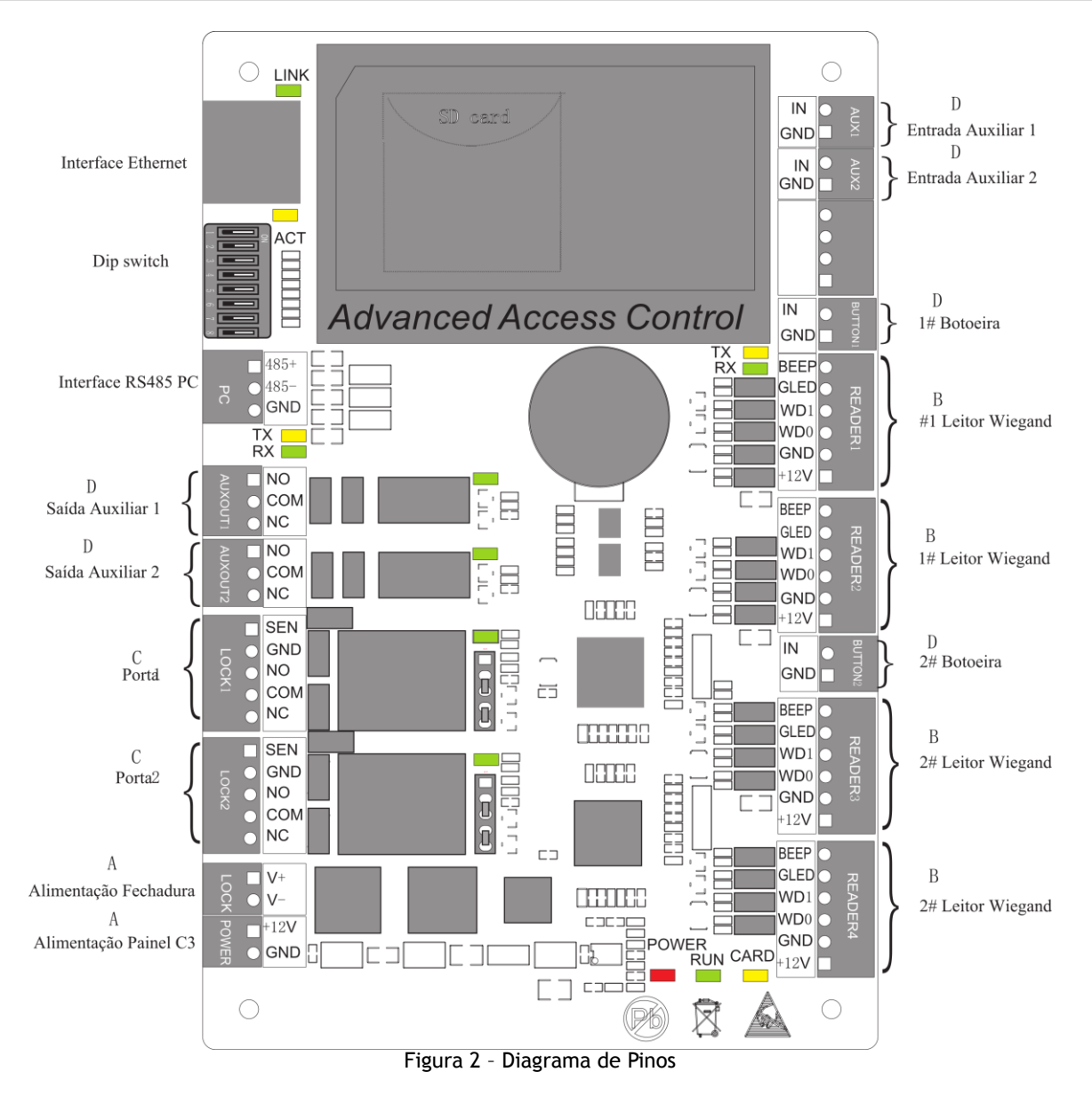

# <span id="page-5-1"></span>**5. LEDs Indicadores**

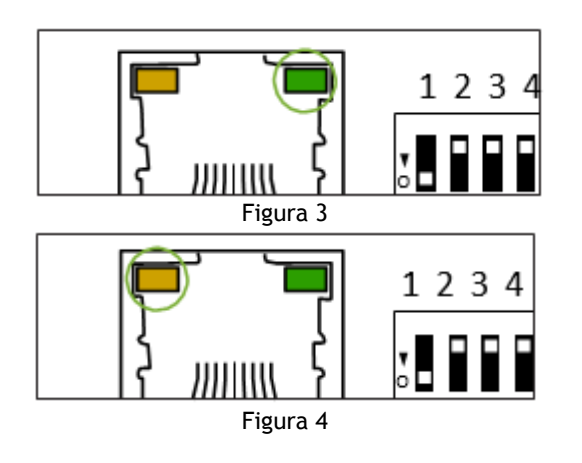

**LED Verde** indica que a comunicação TCP/IP está normal.

#### **LED Amarelo Piscando** indica que a comunicação de dados está em andamento.

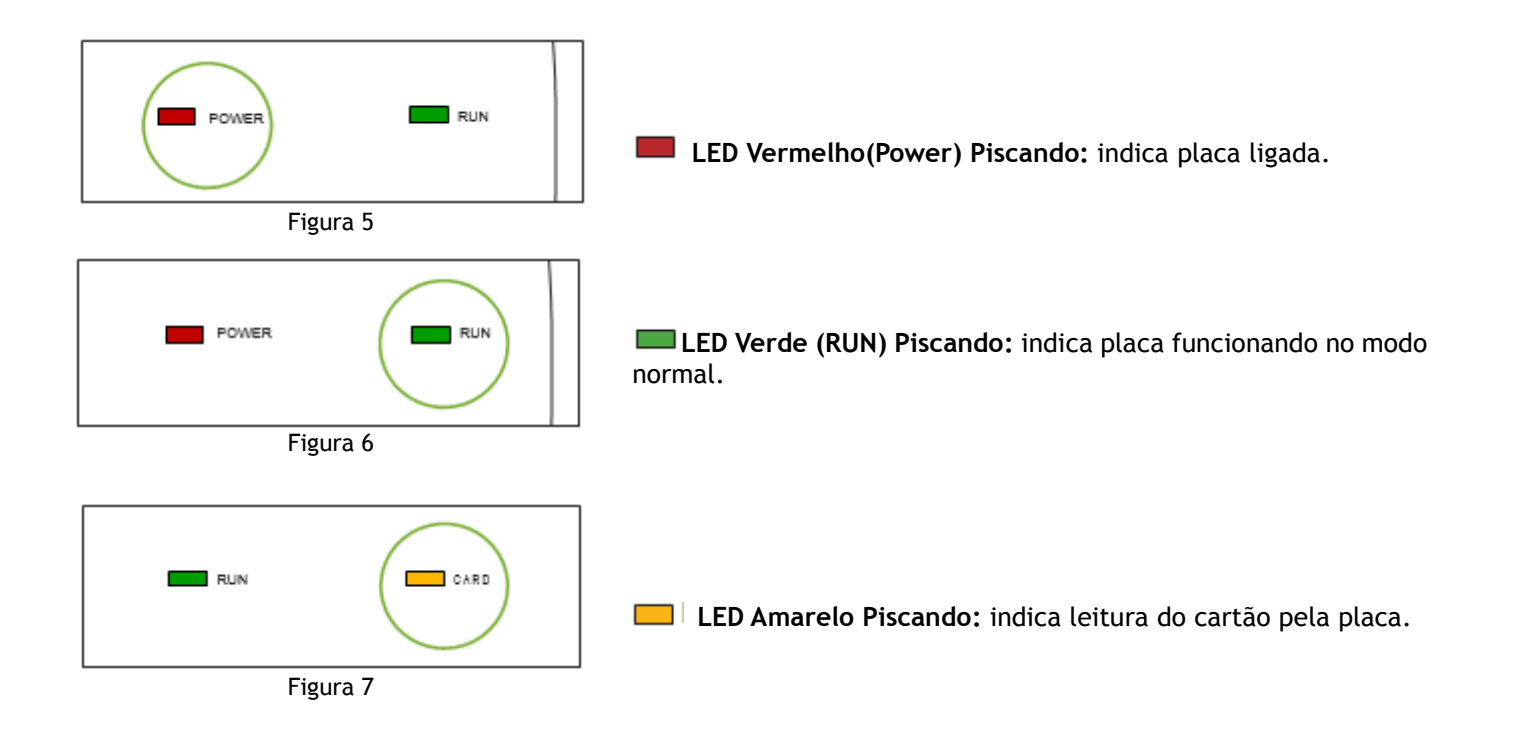

## <span id="page-6-0"></span>**6. Conexão Wiegand**

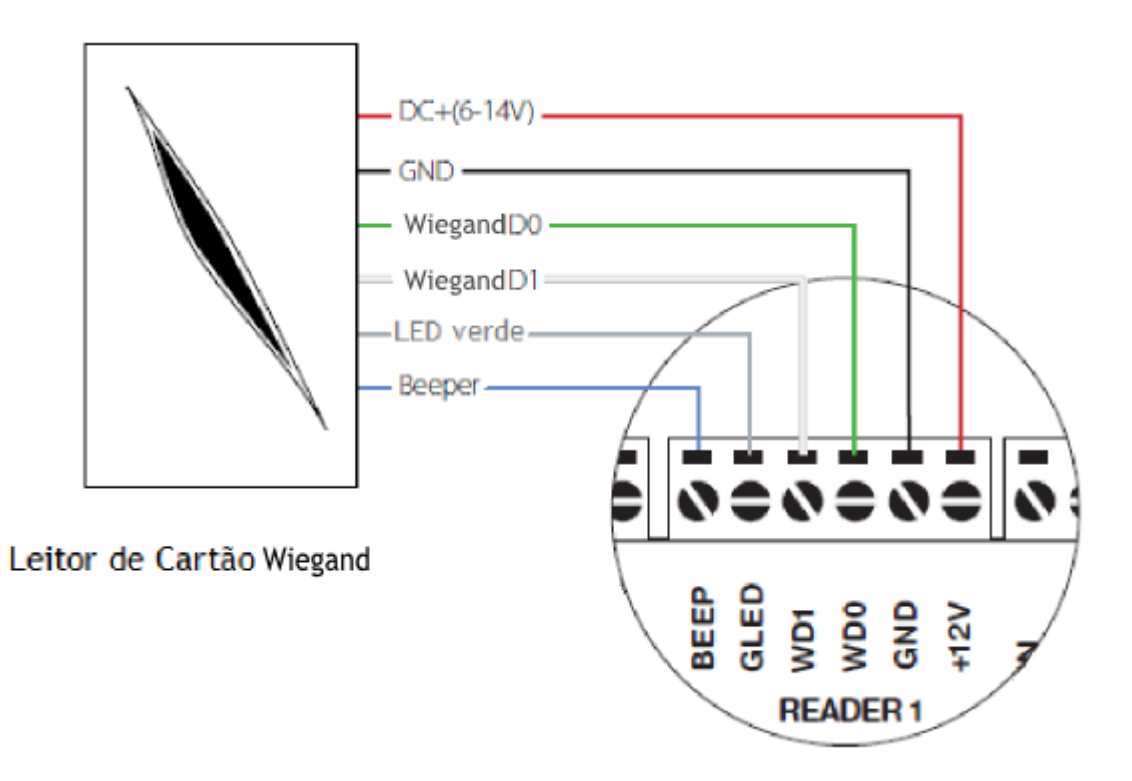

Figura 8 – Conexão Wiegand

<span id="page-7-0"></span>![](_page_7_Figure_1.jpeg)

Figura 9 – Conexões com Botoeira

# <span id="page-7-1"></span>**8. Conexões da Fechadura**

#### <span id="page-7-2"></span>**a. Alimentação Embutida para Fechadura Normalmente Aberta**

![](_page_7_Figure_5.jpeg)

Figura 10 – Conexões com Fechadura NA

**NOTA**: O Diodo FR107 acompanha o produto, ou utilize o diodo 1N4007.

#### <span id="page-8-0"></span>**b. Alimentação Embutida para Fechadura Normalmente Fechada**

![](_page_8_Figure_1.jpeg)

Figura 11 - Conexões com Fechadura NF

**NOTA**: O Diodo FR107 acompanha o produto, ou utilize o diodo 1N4007.

#### <span id="page-8-1"></span>**c. Troca de Contato Polarizado para Contato Seco**

A placa C3 é ajustada para fornecer alimentação para fechadura a partir de uma fonte de alimentação embutida, caso queira usar uma fonte de alimentação externa, deve-se seguir os seguintes passos:

- **1.** Localize os jumpers, próximo ao relé.
- **2.** Selecione o contato apropriado do relé e posicione seus jumpers.

 $N M$   $4 M$ 

**3.** Retire os Jumpers e troque  $\Box$   $\Box$   $\Box$   $\Box$   $\Box$   $\Box$   $\Box$ 

 $\triangleright$ D  $4321$  $4321$  $\overline{5}$  $\overline{4}$  $321$ ς 5 Conecte os Jumpers Retire os Jumpers Configuração Padrão Jumpers  $1, 2 - 3, 4$  $2, 3 - 4, 5$ 

Figura 12 – Configurando os Jumpers

#### <span id="page-9-0"></span>**d. Conectando uma Fechadura em uma Fonte de Alimentação Externa**

![](_page_9_Figure_1.jpeg)

Figura 13 – Conectar Fechadura em Fonte Externa

## <span id="page-9-1"></span>**9. Conexão Aux. Entrada/Saída**

#### <span id="page-9-2"></span>**a. Conexão Aux. Entrada**

A placa C3-200 possui duas entradas auxiliares. Podem ser conectados sensores: magnéticos, presença, fogo e entre outros.

![](_page_9_Figure_6.jpeg)

Figura 14 – Conectar em Auxiliar de Entrada

#### <span id="page-10-0"></span>**b. Conexão Aux. Saída**

A placa C3-200 possui duas saídas auxiliares. Podem ser conectados alarmes sonoros, sinalizadores, campainhas e entre outros.

![](_page_10_Figure_2.jpeg)

Figura 15 - Conectar em Auxiliar de Saída

**Obs.:** É possível configurar o sinal da saída auxiliar. Para maiores informações, consulte o arquivo "Ajuda" no Software de Controle de Acesso 3.5.

# **10. Conexão Ethernet**

#### <span id="page-10-2"></span><span id="page-10-1"></span>**a. Conexão em LAN**

- **1.** O produto suporta 10Base-T e 100Base-T.
- **2.** O comprimento do cabo deve ser menor que 100m.
- **3.** Para comprimentos de cabo maiores que 100m, use o HUB para amplificar o sinal.

![](_page_10_Figure_10.jpeg)

Figura 16 – Conectar C3-200 em rede Ethernet

#### <span id="page-11-0"></span>**b. Conexão Direta**

Para conectar diretamente a C3-200 em um PC, conecte ambos os dispositivos com um cabo de rede. Como o produto suporta auto MDI/MDIX, não é necessário usar um cabo crossover.

![](_page_11_Picture_2.jpeg)

Figura 17 - Conectar Produto em rede Direta

<span id="page-11-1"></span>![](_page_11_Figure_4.jpeg)

#### **Notas Importantes**

- **1.** Os cabos de comunicação RS485 devem ser blindados ou um par de cabos trançados. Os cabos de comunicação RS485 devem ser conectados em topologia de cascata ao invés da topologia estrela, para obter um melhor efeito de blindagem ao reduzir a reflexão de sinais durante comunicação.
- **2.** Para eliminar a atenuação de sinais nos cabos de comunicação e eliminar interferências, caso o cabo seja maior que 200m, configure a chave DIP número 8 para a posição LIGADA. Isso equivale a uma conexão paralela de um resistor de 120 Ohms entre as linhas +485 e -485.

![](_page_11_Figure_8.jpeg)

Figura 19 – Comunicação RS485

#### <span id="page-12-0"></span>**a. Conexões RS485 Incorretas**

![](_page_12_Figure_1.jpeg)

![](_page_12_Figure_2.jpeg)

Figura 20 – Conexão Errada em Rede RS485

#### <span id="page-12-1"></span>**b. Restauração das Configurações de Fábrica**

- **1.** Caso você esqueça o endereço de IP da placa ou o dispositivo deixe de funcionar corretamente, você pode usar a chave DIP número 7 para restaurar a placa C3 para as configurações padrões de fábrica. Os parâmetros que são resetados são: endereço de IP do dispositivo, senha de comunicação, gateway e máscara de sub-rede.
- **2.** A chave está desligada por padrão. Quando ela é movida para cima e para baixo três vezes em menos de 10 segundos e finalmente retornada a posição de desligada, as configurações de fábrica serão restauradas depois que o controle de acesso for reiniciado.

![](_page_12_Figure_7.jpeg)

Figura 21 – Resetar Equipamento

# **12. Configurações das Chaves DIP**

#### <span id="page-12-3"></span><span id="page-12-2"></span>**a. Endereço RS485**

**1.** Chaves de número 1-6 são reservadas para definir o número do dispositivo para a comunicação RS485. O código é binário, e a numeração começa da esquerda para a direita. Quando a chave está para cima, indica 1 (ligada) e quando está para baixo indica 0 (desligada). Por exemplo, para definir um número de dispositivo 39 = 1+2+4+32, que corresponde ao código binário 111001, coloque as chaves de número 1,2,3 e 6 para cima (ligada), como mostrado abaixo.

![](_page_12_Figure_12.jpeg)

Figura 22 – Configurar Endereço RS485

**2.** Para mais detalhes, por favor, verifique o item 15. Tabela de Configurações do PC 485.

#### <span id="page-13-0"></span>**b. Terminal de Resistência**

A chave número 8 é usada para definir o terminal para resistência do RS485. Colocando a chave na posição ligada, é equivalente a conectar em paralelo um resistor terminal de 120 Ohms entre as linhas de 485+ e 485-.

![](_page_13_Figure_3.jpeg)

#63 InBio-460

Figura 23 – Resistência Pull-Up

# **13. Diagrama de Instalação**

<span id="page-14-0"></span>![](_page_14_Picture_1.jpeg)

![](_page_14_Figure_2.jpeg)

# <span id="page-14-1"></span>**14. Solução de Problemas**

- **1. Quantos tipos de formatos WIEGAND possuem suporte no dispositivo?**
	- A placa é ajustada para ler o formato de 26 bits.
- **2. Quantos modos de verificação possuem suporte?**
	- Apenas Senha
	- Cartão e Senha

# <span id="page-15-0"></span>**15. Tabela de Configurações do PC 485**

![](_page_15_Picture_450.jpeg)

![](_page_16_Picture_384.jpeg)

![](_page_17_Picture_274.jpeg)

# <span id="page-17-0"></span>**16. Especificações Elétricas**

![](_page_17_Picture_275.jpeg)

![](_page_18_Picture_162.jpeg)

# <span id="page-18-0"></span>**17. Especificações Gerais**

![](_page_18_Picture_163.jpeg)

### **Certificado de Garantia**

- 1- Todas as partes, peças e componentes, são garantidos contra eventuais DEFEITOS DE FABRICAÇÃO que porventura venham a apresentar, pelo prazo de 1 (um) ano, contado a partir da data de emissão da nota fiscal do produto.
- 2- Constatado o defeito, deve-se imediatamente comunicar à empresa que efetuou a instalação ou serviço autorizado mais próximo. Somente estes estão autorizados a examinar e sanar o defeito durante o prazo de garantia. Caso contrário esta garantia perde o efeito, pois o produto terá sido violado.
- 3- Em caso de atendimento domiciliar e/ou necessidade de retirada do produto, as despesas decorrentes de serviços, transporte, segurança de ida e volta do produto, ficam por conta e risco do consumidor.
- 4- A garantia ficará automaticamente cancelada se o produto for violado, receber maus tratos ou sofrer danos decorrentes de acidentes, quedas, agentes da natureza (raios, inundações), variações de tensão elétrica, sobrecarga acima do especificado e instalação em desacordo com o manual.
- A Khronos reserva-se o direito de alterar o equipamento sem aviso prévio.

Importado por: CNPJ 78.323.094/0004-70. País de Origem: China

Informações e suporte técnico do produto: **[www.cs.ind.br](http://www.cs.ind.br/)  [suporte@cs.ind.br](mailto:suporte@cs.ind.br)**

**CS COMUNICAÇÃO E SEGURANÇA** Fone: +55 (48) 3246-8563

![](_page_19_Picture_9.jpeg)

**20**/**20**

02.009.030.077.01

j

A CS Comunicação e Segurança reserva-se ao direito de modificar, adicionar ou excluir partes deste manual sem aviso prévio. Não nos responsabilizamos por quaisquer danos ou prejuízos resultantes do uso inadequado deste produto. Em caso de dúvida, consulte nosso departamento de assistência técnica.